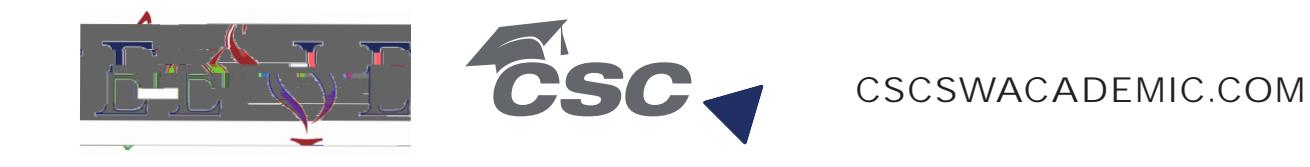

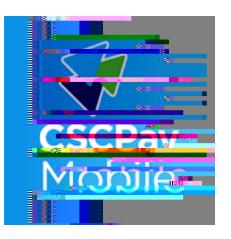

## **CSCPay Mobile App**

## Laundry Room Monitoring

## Start the machine using CSCPay Mobile App:

**STEP**

Turn on your Bluetooth  $\ast$ , and download the CSCPay Mobile App.

**STEP <sup>2</sup>** Register for an account using your campus email address.

**STEP <sup>3</sup>** The app will ask for a credit card, click "Register Later". Automatic credit will be issued to your account.

**STEP <sup>4</sup>** Load your laundry into machine and select cycle.

**STEP <sup>5</sup>** Using the app, start the machine by entering the number or scanning the machine's QR code.

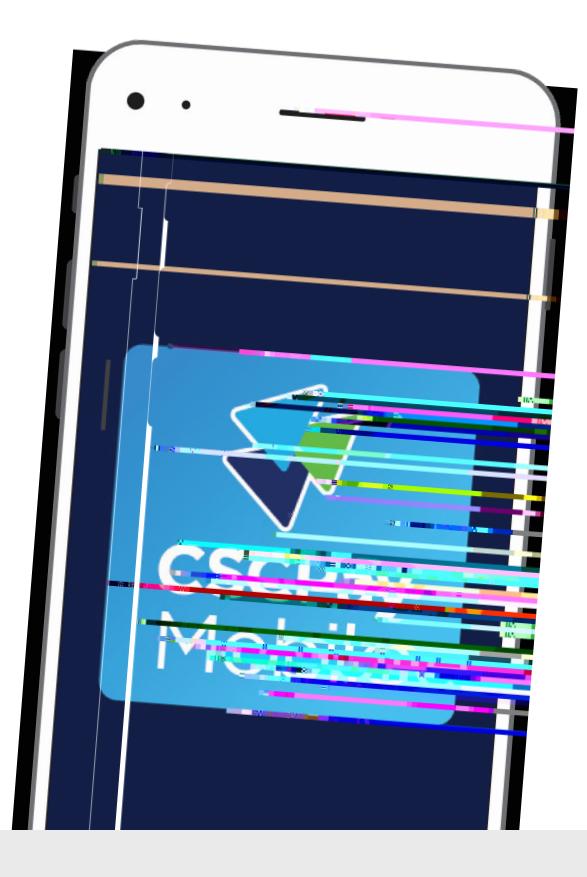

Access to account usage history.

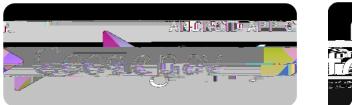

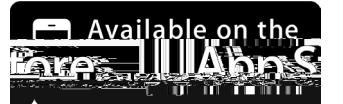

Monitor machine status and receive alerts when your cycle is complete.

Request service by scanning the license plate or entering the machine ID.

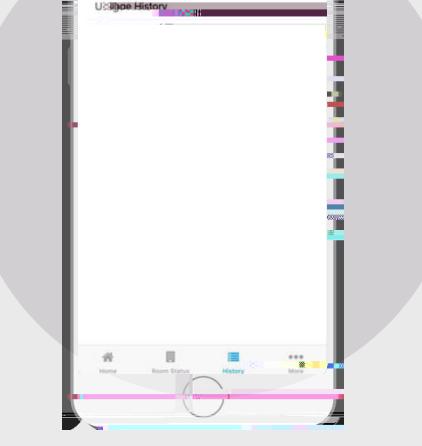

## CSCPay Mobile App Features:

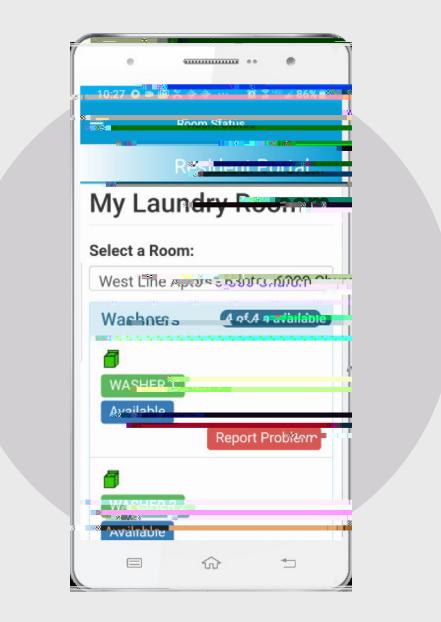

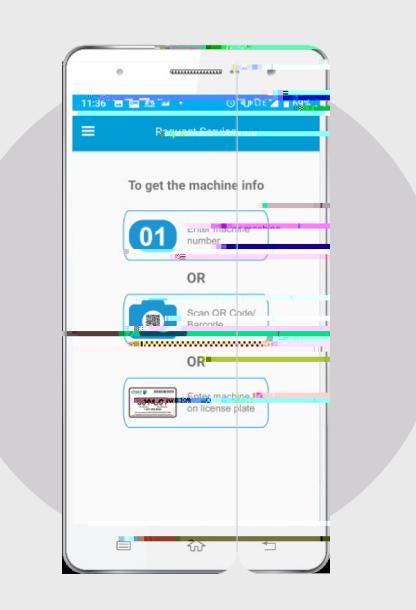

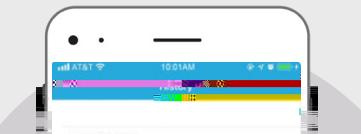